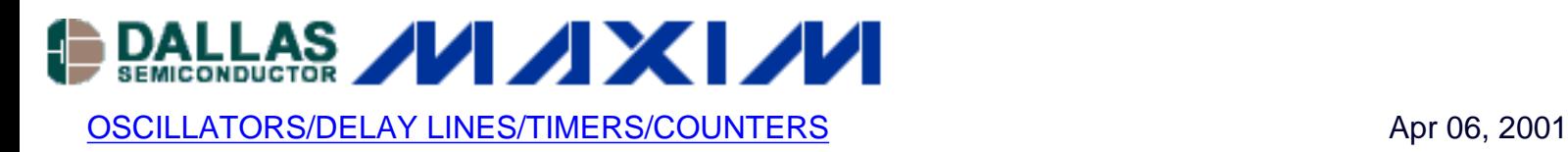

## **Tech Brief 11: Using the DS1075K Development Kit to Program SOIC and TO-92 Packages**

*The DS1075K EconOscillator Starter Kit comes from the factory with support only for the DIP package—sockets are not provided to support the programming of either the SOIC-8 or TO-92 packages. The programming board is, however, laid out to support sockets to support these packages. This application brief describes how to obtain these programming sockets, including part number and manufacture, and shows how to modify the programming board to support both the TO-92 and SOIC-8 package.*

The [DS1075K Development Kit](http://pdfserv.maxim-ic.com/arpdf/ds1075k.pdf) comes with a board populated with an 8-pin DIP socket for the 300-mil DIP package. The printed circuit board has pads for installing sockets for the 8-pin SOIC package and for a 3-pin TO-92 package. Figure 1 shows the two socket positions.

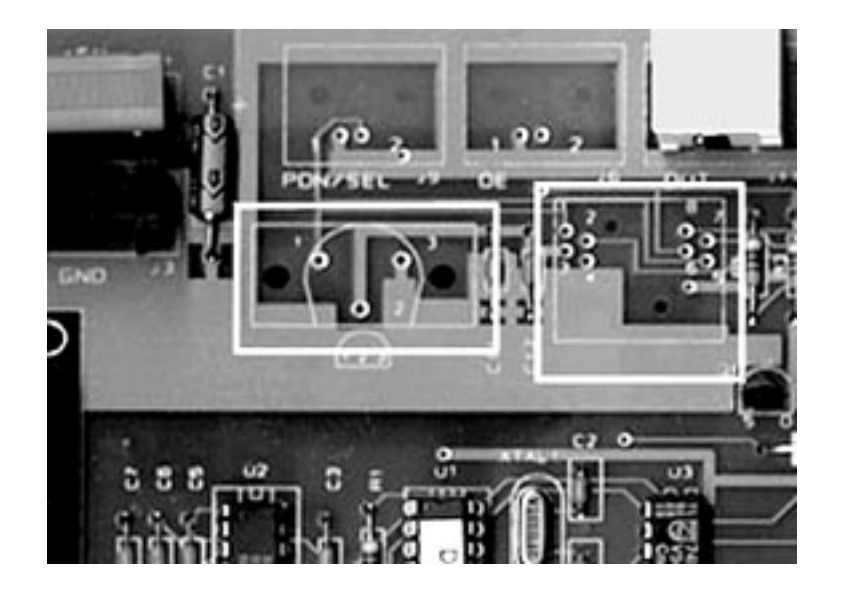

**Figure 1: The DS1075K Development Kit has provisions to accommodate TO-92 (J4) and SOIC (J5) sockets.**

## **Programming With the SOIC Package**

To program [EconOscillators](http://www.maxim-ic.com/Timers.cfm) in the 150-mil SOIC package, first locate the J5 socket position. This pad is designed to accept an Enplas OTS-8 (16) -1.27-01 socket. Installing this socket will allow the user to evaluate and program any of Dallas' [EconOscillators](http://www.maxim-ic.com/Timers.cfm) packaged in the 150-mil 8pin SOIC package.

## **Programming With the TO-92 Package**

The development board in the DS1075K can also be used to program EconOscillators in TO-92 packages. The board has a socket position (J4) ready to accept a CTI 499-030-00 socket. Once installed, the socket allows easy evaluation and programming of [DS1065 EconOscillator](http://pdfserv.maxim-ic.com/arpdf/ds1065.pdf) devices in TO-92 packages.

Certainly using the specified TO-92 socket is recommended, but if no socket is available you can still program the DS1065 using the existing DIP socket on the board.

Pins 1, 3 and 4 on the DIP socket correspond to Pins 1, 2 and 3 respectively of the DS1065. To avoid bending the pins of the DS1065, the Zero Insertion Force (ZIF) socket can be inserted into the DIP socket on the board as shown in Figure 2.

We recommend adding a ZIF socket even for programming DIPs to prevent premature wearout of the supplied socket on the board.

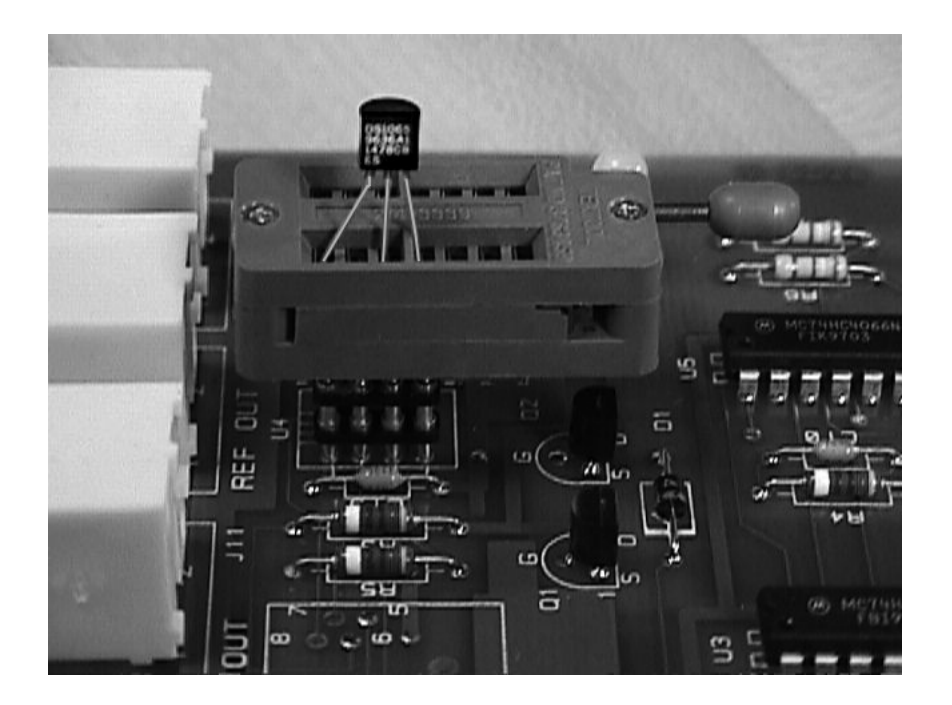

**Figure 2: A Zero Insertion Force socket makes programming a DS1065 easier.**

**More Information**

DS1065: [QuickView](http://www.maxim-ic.com/quick_view2.cfm/qv_pk/2616/ln/en) -- [Full \(PDF\) Data Sheet](http://pdfserv.maxim-ic.com/en/ds/DS1065.pdf) -- [Free Samples](http://www.maxim-ic.com/samplescart.cfm?Action=Add&PartNo=DS1065&ln=en)

DS1073: [QuickView](http://www.maxim-ic.com/quick_view2.cfm/qv_pk/2617/ln/en) -- [Full \(PDF\) Data Sheet](http://pdfserv.maxim-ic.com/en/ds/DS1073.pdf) -- [Free Samples](http://www.maxim-ic.com/samplescart.cfm?Action=Add&PartNo=DS1073&ln=en)

DS1075: [QuickView](http://www.maxim-ic.com/quick_view2.cfm/qv_pk/2619/ln/en) -- [Full \(PDF\) Data Sheet](http://pdfserv.maxim-ic.com/en/ds/DS1075.pdf) -- [Free Samples](http://www.maxim-ic.com/samplescart.cfm?Action=Add&PartNo=DS1075&ln=en)

DS1075K: [QuickView](http://www.maxim-ic.com/quick_view2.cfm/qv_pk/2622/ln/en) -- [Full \(PDF\) Data Sheet](http://pdfserv.maxim-ic.com/en/ds/DS1075K.pdf)